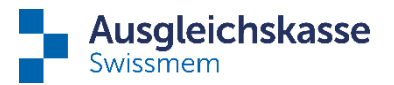

## **Änderungen im connect**

## **Suchfeld und Satzzähler:**

Sie haben neu die Möglichkeit, die Filteroptionen und das Suchfeld benutzerspezifisch ein- oder auszublenden. Dies können Sie mittels Klicks auf das «Filter»-Icon bewerkstelligen. Sobald Sie 3 Buchstaben in das Suchfeld eingeben, wird die Liste entsprechend gefiltert. Zusätzlich sehen Sie jeweils oben rechts auch die Anzahl der Datensätze.

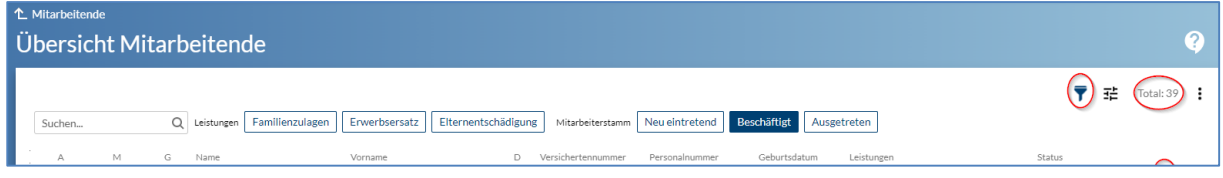

## **Spaltenfilter und weitere Spaltenfunktionen:**

Mittels Rechtsklicks auf einen entsprechenden Listentitel (z.B. Name oder Vorname, Arbeitskanton, etc.), öffnet sich neu eine Auswahl aller in der entsprechenden Spalte vorhandenen Optionen. Im Screenshot unterhalb sind dies beispielsweise alle vorhandenen Vornamen. Nach diesen Vornamen können Sie nun ebenfalls filtern.

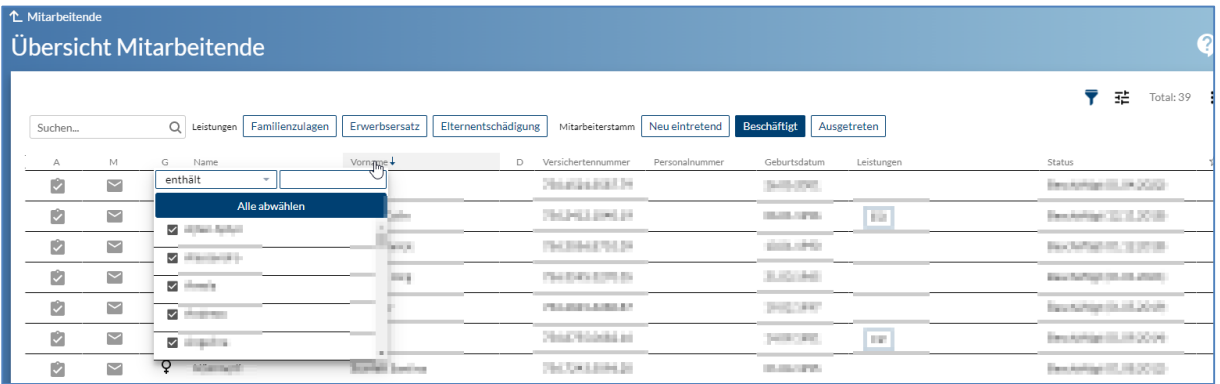

Mit Links-Klick auf einen Listentitel wird die Liste nach dieser Spalte sortiert (z. B. nach Namen):

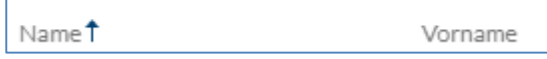

Des Weiteren lässt sich die Reihenfolge der Spalten nach eigenem Wunsch verändern (indem Sie die gewünschte Spalte per Drag & Drop an die gewünschte Stelle ziehen).

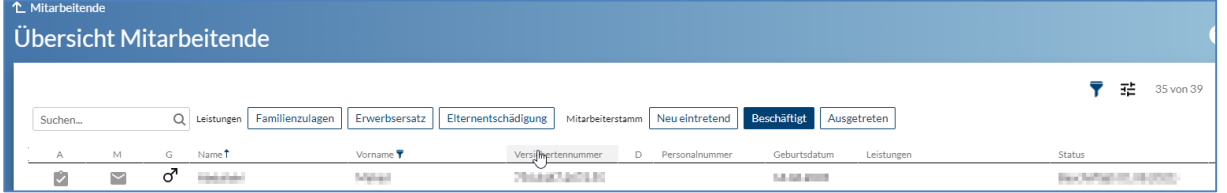

Ebenso können Sie die Spaltenbreite individuell einstellen, indem Sie zwischen die entsprechenden Spaltentitel fahren und sobald das entsprechende Icon erscheint, die Spalten entsprechend anpassen.

Pfingstweidstrasse 102 Postfach 42 8037 Zürich

[www.ak-swissmem.ch](http://www.ak-swissmem.ch/) info@ak-swissmem.ch

T 044 388 34 34 Zürcher Kantonalbank IBAN CH45 0070 0110 0016 7770 7 Clearing 700